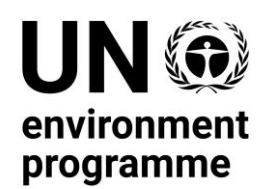

# **Convention on the Conservation of Migratory Species of Wild Animals**

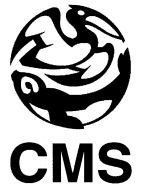

# **First Range State Meeting for the Persian Leopard**

*Tbilisi, Georgia, 20 – 22 September 2022*

UNEP/CMS/PL-RS1/Inf.4

# **GUIDELINE FOR THE PREPARATION, CO-SPONSORSHIP AND SUBMISSION OF PROPOSAL FOR CONSIDERATION IN THE PLENARY OF THE GENERAL ASSEMBLY**

**Summary:** Activity 19.11 of the Programme of Work 2021-2026 for the Central Asian Mammals Initiative (CAMI) invites the Range States of the Persian Leopard to "*designate a day in the year as Persian Leopard Day*". This advocacy tool aims to trigger awareness-raising activities at the national and regional levels. Designating such an international day can be done via a proposal to the UN General Assembly. The present document is a copy of the **Guidelines for the preparation, cosponsorship and submission of proposals (draft resolutions, draft decisions and amendments) for consideration in the plenary of the General Assembly**.

**Action requested:** take note of the document.

# **Guideline for the preparation, co-sponsorship and submission of proposal for consideration in the plenary of the General Assembly**

Written notice from a delegation is required five working days before the consideration of a proposal in the plenary of the General Assembly. The five-day period includes four working days for the processing of the proposal, counting from the day following the day of submission, and considers rule 78 of the rule sof procedure of the General Assembly.

2. The guidelines set forth in this document outline a suggested process for the submission of proposals to the Secretariat. The main points of contact are as follows:

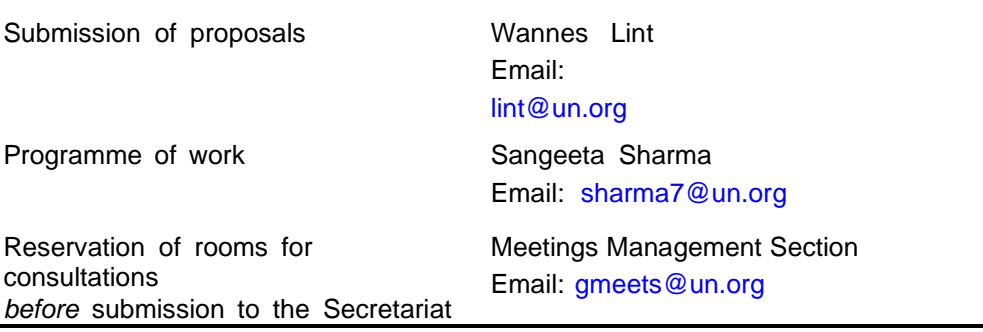

3. Delegations are requested to inform the Secretariat ( [lint@un.org\)](mailto:lint@un.org) if oral corrections, revisions or amendments to the proposals are expected.

# I. Preparation of proposals

4. Delegations are requested to determine if a "base text" exists for the proposal, for example a resolution from a previous session, or the original draft resolution from the current session if the proposal reflects a revision thereto (which will be issued as "L. /Rev. "). If a "base text" exists, the revised text is to be submitted using the "base text" with new changes inserted in "track changes" mode, to avoid delays in the processing of the proposal beyond the five-day period.

If no "base text" exists and the text is a new proposal, delegations are requested to include the agenda item under which the proposal is being submitted. The relevant agenda item may be found in the agenda as reflected in document A/[session]/251: for example, the agenda of the seventy-sixth session of the General Assembly is setout in document [A/76/251.](https://undocs.org/en/A/76/251)

# II. Co-sponsorship of proposals

6. Proposals are usually negotiated prior to submission to the Secretariat. During this process, the main sponsor(s) can open a proposal for co-sponsorship by other delegations using the e-deleGATE portal [\(http://delegate.un.int\)](http://delegate.un.int/). Only delegations of Member States may upload proposals on the portal and open proposals for co-sponsorship. When initiating cosponsorship, a delegation can indicate which Member States and observer States can cosponsor the proposal. Once the process is initiated, all registered users of eligible delegations will be informed.

7. All delegations that have co-sponsored the proposal by the time it is submittedto the Secretariat will be listed as co-sponsors on the draft resolution or draft decision

("L.\_"). A draft resolution or draft decision will remain open for co-sponsorship until the moment of adoption at a plenary meeting of the General Assembly. In the General Assembly Hall, delegations will be invited once again to signal their intention to co-sponsor the proposal by pressing a button from their national seat when requested by the Secretary. These delegations will be marked as additional co-sponsors and listed when the addendum to the proposal is issued.

8. Paper signatures are not accepted since co-sponsorship ahead of a plenary meeting is done through the e-deleGATE platform.

9. Once the General Assembly adopts a draft resolution or draft decision, Member States may no longer alter its sponsorship.

## **A. Opening a proposal for co-sponsorship**

Step 1. Go to [https://edelegate.un.int/ a](https://edelegate.un.int/)nd log in using your credentials.

Step 2. Go to "General Assembly"  $\rightarrow$  "Plenary"  $\rightarrow$  "Resolutions and Decisions"  $\rightarrow$  "e-Proposals".

Step 3. Click on "Initiate a proposal".

Step 4. Complete the form, check the box to certify that you are authorized to open the proposal for co-sponsorship and click "Submit".

Step 5. If you wish to immediately submit the proposal for issuance, check "Yes" in response to "Do you want to immediately submit the proposal for issuance?" (see also step 4 under section III below).

#### **B. Co-sponsoring a proposal**

Step 1. Go to [https://edelegate.un.int/ a](https://edelegate.un.int/)nd log in using your credentials.

Step 2. Go to "General Assembly"  $\rightarrow$  "Plenary"  $\rightarrow$  "Resolutions and Decisions"  $\rightarrow$  "e-Proposals".

Step 3. Confirm that the proposal is open for co-sponsorship. Click on the title of the proposal.

Step 4. Click on the "Co-sponsor" button and complete the form.

Step 5. Check the box to certify that you are authorized to co-sponsor and click "Submit".

Step 6. Confirm that your delegation is included in the list of co-sponsors of the proposal.

# III. Submission of proposals for issuance as L documents

10. Delegations are requested to submit proposals via the "e-Proposals" module on the e-deleGATE platform. Please contact the General Assembly Affairs Branch [\(lint@un.org\)](mailto:lint@un.org) with any questions. Upon submission, drafts will be processed and issued in the six official languages of the United Nations and made available on theOfficial Document System [\(http://documents.un.org\)](http://documents.un.org/).

## **A.Submitting a proposal if it has not been previously uploaded to thee-deleGATE platform pursuant to section II above**

Step 1. Go to <https://edelegate.un.int/> and log in using your credentials.

Step 2. Go to "General Assembly"  $\rightarrow$  "Plenary"  $\rightarrow$  "Resolutions and Decisions"  $\rightarrow$  "e-Proposals".

Step 3. Click on "Initiate a proposal".

Step 4. Complete the form and check "Yes" in response to "Do you want toimmediately submit the proposal for issuance?".

Step 5. Check the box to certify that you are authorized to submit the proposaland click "Submit".

#### **B.Submitting a proposal if it has been previously uploaded to the e-deleGATE platform pursuant to section II above**

Step 1. Go to <https://edelegate.un.int/> and log in using your credentials.

Step 2. Go to "General Assembly"  $\rightarrow$  "Plenary"  $\rightarrow$  "Resolutions and Decisions"  $\rightarrow$  "e-Proposals".

Step 3. Click on the title of the proposal.

Step 4. Click on the "Submit the proposal" button, complete the form, check the box to certify that you are authorized to take this action and click "Submit".

# IV. Editing of proposals

11. The Editing Section edits all United Nations documents, including draft resolutions and draft decisions, to ensure that the text is clear, accurate, consistent and grammatically correct, conforms to United Nations editorial standards and is translatable into the other five official languages.

12. Editors will not make changes that alter the meaning of a proposal. When a language issue touches on a substantive matter, the editor will consult with the submitting official. It is crucial for the editors to be informed when parts of a the text of a proposal have been the subject of particularly intensive negotiations or are otherwise highly sensitive.

13. More information on the editing of proposals can be found in the United Nations Editorial Manual [\(https://www.un.org/dgacm/en/content/editorial-manual\)](https://www.un.org/dgacm/en/content/editorial-manual). Information on specific aspects of terminology can be found in the United Nations Terminology Database [\(http://unterm.un.org\)](http://unterm.un.org/).

## **Sources to consider:**

The original document of the guidelines can be retrieved from the following link: [https://www.un.org/en/ga/pdf/guidelines\\_preparation\\_co-sponsorship\\_proposals\\_submission\\_GA76.pdf](https://www.un.org/en/ga/pdf/guidelines_preparation_co-sponsorship_proposals_submission_GA76.pdf)

An example of a resolution on "International Day of Clean Air for blue skies": <https://documents-dds-ny.un.org/doc/UNDOC/GEN/N19/434/93/PDF/N1943493.pdf?OpenElement>